# **CAST AIC Portal - Configuring user authentication**

ത CAST AIC Portal is unsupported. We encourage you to **[switch](https://doc.castsoftware.com/display/AIPCONSOLE/Import+an+Application+managed+with+CAST+Management+Studio+into+AIP+Console)** to **[AIP Console.](https://doc.castsoftware.com/display/AIPCONSOLE/CAST+AIP+Console) On this page:** • [Introduction](#page-0-0) [Authentication mode activation](#page-1-0) [Activation and deactivation action](#page-1-1) [Configuring each mode](#page-1-2) [Default authentication mode](#page-1-3) • [Adding a new user](#page-2-0) • [Removing an existing user](#page-2-1) • [Editing an existing user](#page-2-2) [Disabling a user without removing it from the application-security-default.xml file](#page-2-3) • [Active Directory with LDAP](#page-2-4) [User groups](#page-2-5) [Standard LDAP](#page-3-0) • [User groups](#page-3-1) [SAML mode](#page-4-0) • [Prerequisites](#page-4-1) [Supported versions of SAML](#page-4-2) • [Configuration process](#page-4-3) **[Request FederationMetadata.xml](#page-4-4)** • [Key pair generation](#page-5-0) [Activate and configure the authentication mode in the CAST AIP web application](#page-5-1) [Configure SAML authentication](#page-5-2) [Restart Apache Tomcat](#page-6-0) [Generate spring\\_metadata](#page-6-1) [User groups and roles](#page-6-2) • [Configuring the Platform Administrator role](#page-7-0) **[Behaviour in each authentication mode](#page-7-1)** [Granting the Platform Administrator role to a group](#page-7-2) • [Active Directory with LDAP and Standard LDAP](#page-7-3) • [Default Authentication](#page-8-0) [Configuring the Delivery Manager role](#page-8-1) **Target audience:** CAST AI Administrators

**Summary:** This section describes how to configure **access security** for your CAST AIC Portal.⋒

## <span id="page-0-0"></span>Introduction

The CAST AIC Portal has various **authentication modes** available for use:

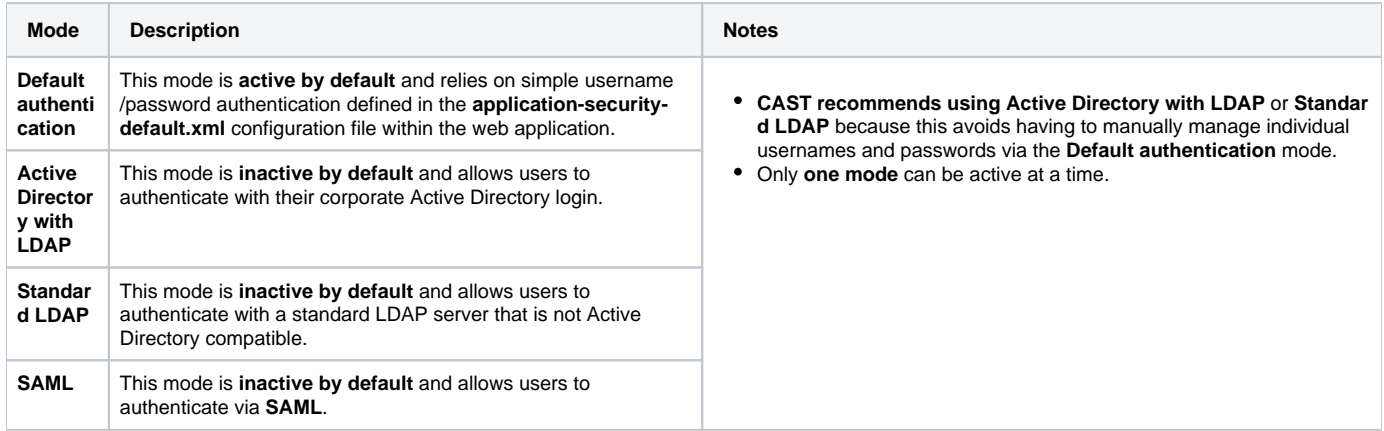

The activation and configuration of the above modes is governed by the **security.properties** configuration file within the web application:

%CATALINA\_HOME%\webapps\CAST-AICP\WEB-INF\security.properties

## <span id="page-1-0"></span>Authentication mode activation

Activation of any of the authentication modes is handled by the following section in the **security.properties** file:

```
# =============================
# CAST AICP security parameters
# =============================
# Applicable security mode
# ------------------------
# - default -> The initial mode when you deploy AICP
# - ldap -> Set this mode for authentication over LDAP(S)
# - ad -> Set this mode for authentication over LDAP(S) with basic Active Directory instances
(simplified mode)
# - saml -> Set this mode for authentication over SAML2
security.mode=default
```
In the "out of the box" state, the **default** security mode is active as shown above. Only **one mode** can be active at a a time.

### <span id="page-1-1"></span>Activation and deactivation action

To activate a mode, change the following line to the required security mode. For example, to change from the **Default authentication** security mode to **Act ive Directory with LDAP**, do as follows:

#### Change

security.mode=default

#### to:

```
security.mode=ad
```
Following any changes you make, **save the security.properties** file and then **restart** your application server so that the changes are taken into account.

## <span id="page-1-2"></span>Configuring each mode

### <span id="page-1-3"></span>Default authentication mode

This mode is enabled **by default** "out of the box" with the following case sensitive username and password:

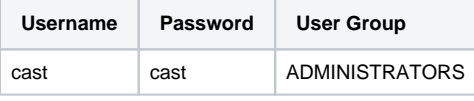

Note that the "cast" user is a member of the ADMINISTRATORS user group, which has access to all configuration options and can interact with (ï) any Domain and deliver any Application. CAST recommends that you retain at least one user that is a member of the ADMINISTRATORS user group.

If you would like to alter the password for this existing user or you would like to add additional "in memory authentication" users, you need to modify the **ap plication-security-default.xml** configuration file within the web application. This file contains the following section which defines the users that can access the CAST AIC Portal in **Default security mode**:

```
<user-service>
        <user name="cast" password="cast" authorities="ADMINISTRATORS"/>
</user-service>
```
As shown in the above code, the user is defined in a **<user>** element using the "**name**" attribute. This element also defines:

- the user's **password**
- **the User Group** the user has been assigned to

#### <span id="page-2-0"></span>**Adding a new user**

To add a new username, add in an additional **<user>** tag, for example this will add in a username "jhu" with the password "mypassword", assigned to the user group "DELIVERY\_GROUP1" (please see the section **User groups and roles** below for more information about groups and roles):

```
<user-service>
        <user name="cast" password="cast" authorities="ADMINISTRATORS"/>
         <user name="jhu" password="mypassword" authorities="DELIVERY_GROUP1"/>
</user-service>
```
Note that you can assign a user to **multiple groups** if required, for example to assign the user to "DELIVERY\_GROUP1", "DELIVERY\_GROUP2" and "DELIVERY\_GROUP3", use the following syntax:

```
<user name="jhu" password="mypassword" authorities="DELIVERY_GROUP1,DELIVERY_GROUP2,DELIVERY_GROUP3"/>
```
Following any changes you make, **save the application-security-default.xml file** and then **restart** your application server so that the changes are taken into account.

#### <span id="page-2-1"></span>**Removing an existing user**

To remove an existing user, simply remove the corresponding **<user>** tag from the **application-security-default.xml file**. Following any changes you make, **save the application-security-default.xml file** and then **restart** your application server so that the changes are taken into account.

#### <span id="page-2-2"></span>**Editing an existing user**

To edit an existing user, simply edit the corresponding **<user>** tag in the **application-security-default.xml file**. Following any changes you make, **save the application-security-default.xml** file and then **restart** your application server so that the changes are taken into account.

#### <span id="page-2-3"></span>**Disabling a user without removing it from the application-security-default.xml file**

To disable a user, add **disabled="true"** as an attribute to the **<user>** tag:

```
<user name="cast" password="cast" authorities="ADMINISTRATORS" disabled="true"/>
```
Following any changes you make, **save the application-security-default.xml file** and then **restart** your application server so that the changes are taken into account.

#### <span id="page-2-4"></span>Active Directory with LDAP

This mode is not **enabled by default** "out of the box". It allows users to login with their corporate Active Directory login. CAST has provided place holder parameters, so you must change these before authentication will work correctly. To do so, modify the **security.properties** configuration file within the web application. This file contains the following commented section which defines the Active Directory **domain** and the **URL** to your internal LDAP server that handles Active Directory authentication:

```
# Parameters for ad mode
# ----------------------
security.ad.url=ldap://directory.example.com/
security.ad.domain=example.com
```
- You need to change the two parameters to match your own environment:
- Following any changes you make, save the **security.properties** file and then **restart** your application server so that the changes are taken into account.

#### <span id="page-2-5"></span>**User groups**

```
∩
```
Users will be automatically assigned roles (please see the section **User groups and roles** below for more information about groups and roles) corresponding to the CN of the Active Directory groups that they are members of.

**Nested groups are supported** for role assignments. For instance, if user **jdoe** is member of **groupA**, which is member of **groupB** which is used to define a role, then **jdoe** will be attributed the **groupB** role.

## <span id="page-3-0"></span>Standard LDAP

(i)

This mode is **not enabled by default** "out of the box". It may be used with any LDAP compatible corporate directory, including Active Directory (though most of time the **Active Directory with LDAP** mode should be preferred in this case). It allows users to login to the CAST AIC Portal with their corporate LDAP login. CAST has provided place holder parameters, so you must change these before authentication will work correctly. To do so, modify the **securit y.properties** configuration file within the web application. This file contains the following commented section which defines the required parameters:

```
# Parameters for ldap mode
# ------------------------
security.ldap.url=ldap://directory.example.com/
security.ldap.account.dn=cn=serviceaccount,dc=example,dc=com
security.ldap.account.password=password
security.ldap.account.key=
security.ldap.usersearch.base=dc=example,dc=com
security.ldap.usersearch.filter=(&(objectClass=inetOrgPerson)(uid={0}))
security.ldap.groupsearch.base=dc=example,dc=com
security.ldap.groupsearch.filter=(&(objectClass=groupOfNames)(member={0}))
```
• You first need to change the following parameters to match the URL and the service account required to connect to your directory:

```
security.ldap.url=ldap://directory.example.com/
security.ldap.account.dn=cn=serviceaccount,dc=example,dc=com
security.ldap.account.password=password
```
You then need to change the following parameters related to searching the users in your directory (search base and search filter):

```
security.ldap.usersearch.base=dc=example,dc=com
security.ldap.usersearch.filter=(&(objectClass=inetOrgPerson)(uid={0}))
```
For Active Directory, the **security.ldap.usersearch.filter** parameter usually takes the following form:

```
security.ldap.usersearch.filter=(&(objectClass=user)(sAMAccountName={0}))
```
Following any changes you make, save the **security.properties** file and then **restart** your application server so that the changes are taken into account.

Note that if you need to **encrypt** the login and password parameters to avoid entering values in clear text, please see: [CAST AIC Portal -](https://doc.castsoftware.com/display/DOC83/CAST+AIC+Portal+-+Encrypt+login+and+password+for+LDAP)  O) [Encrypt login and password for LDAP](https://doc.castsoftware.com/display/DOC83/CAST+AIC+Portal+-+Encrypt+login+and+password+for+LDAP).

#### <span id="page-3-1"></span>**User groups**

⋒

Users will be automatically assigned roles (please see the section **User groups and roles** below for more information about groups and roles) corresponding to the CN of the LDAP groups that they are members of.

- **Nested groups are supported** for role assignments. For instance, if user **jdoe** is member of **groupA**, which is member of **groupB** which is used to define a role, then **jdoe** will be attributed the **groupB** role.
- To enable LDAP group retrieval, modify the **security.properties** configuration file (this file is described above) within the web application with the focus on the following section:

```
# Parameters for ldap mode
# ------------------------
security.ldap.url=ldap://directory.example.com/
security.ldap.account.dn=cn=serviceaccount,dc=example,dc=com
security.ldap.account.password=password
security.ldap.account.key=
security.ldap.usersearch.base=dc=example,dc=com
security.ldap.usersearch.filter=(&(objectClass=inetOrgPerson)(uid={0}))
security.ldap.groupsearch.base=dc=example,dc=com
security.ldap.groupsearch.filter=(&(objectClass=groupOfNames)(member={0}))
```
You need to change the following parameters to match your directory's structure (group search base, group search filter, group role attribute):

```
security.ldap.groupsearch.base=dc=example,dc=com
security.ldap.groupsearch.filter=(&(objectClass=groupOfNames)(member={0}))
```
For Active Directory, the **security.ldap.groupsearch.filter** parameter usually takes the following form:

```
security.ldap.groupsearch.filter=(&(objectClass=group)(member={0}))
```
Following any changes you make, save the **security.properties** file and then **restart** your application server so that the changes are taken into account.

#### <span id="page-4-1"></span><span id="page-4-0"></span>SAML mode

This mode is **not enabled by default** "out of the box".

## **Prerequisites**

Before you can configure your CAST AIP web applications to use SAML authentication, the following prerequisites must already be in place:

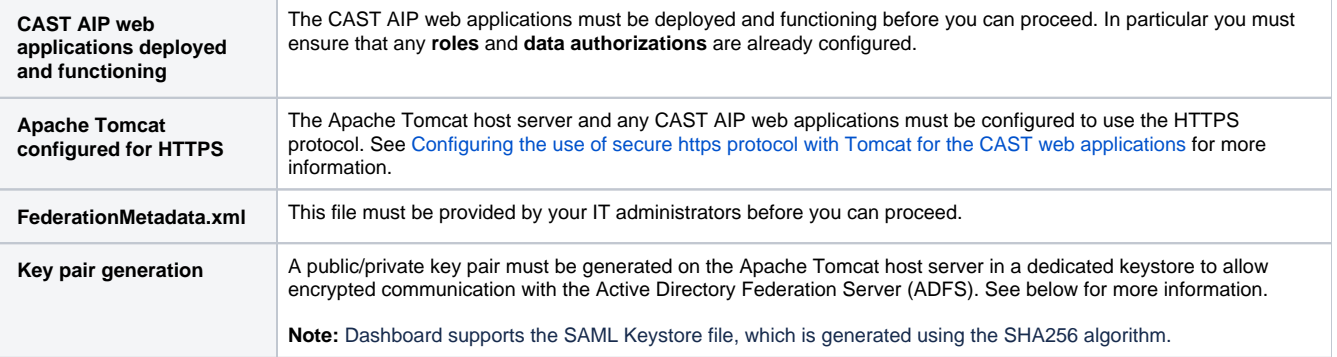

#### <span id="page-4-2"></span>**Supported versions of SAML**

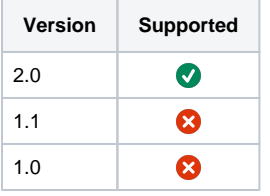

## <span id="page-4-3"></span>Configuration process

#### <span id="page-4-4"></span>**Request FederationMetadata.xml**

You must request the FederationMetadata.xml file from your IT administrators. When you have received the file, you should store it in a location that can be accessed from the CAST AIP web application, within the Apache Tomcat installation location. For example:

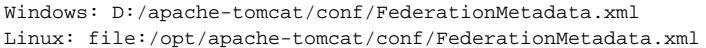

#### <span id="page-5-0"></span>**Key pair generation**

A public/private key pair must be generated on the Apache Tomcat host server in a dedicated keystore to allow encrypted communication with the Active Directory Federation Server (ADFS). This keystore should be specific to the SAML configuration. To do so, you need to use the **keytool** comma nd line utility (provided with the JRE - see <https://docs.oracle.com/javase/8/docs/technotes/tools/unix/keytool.html> for more information) on the workstation on which the web application server is running. For example:

%JAVA\_HOME%\keytool -genkeypair -alias <some-alias> -keyalg RSA -keypass <keypass> -keystore <samlKeystore. jks> -storepass <storepass>

#### Where:

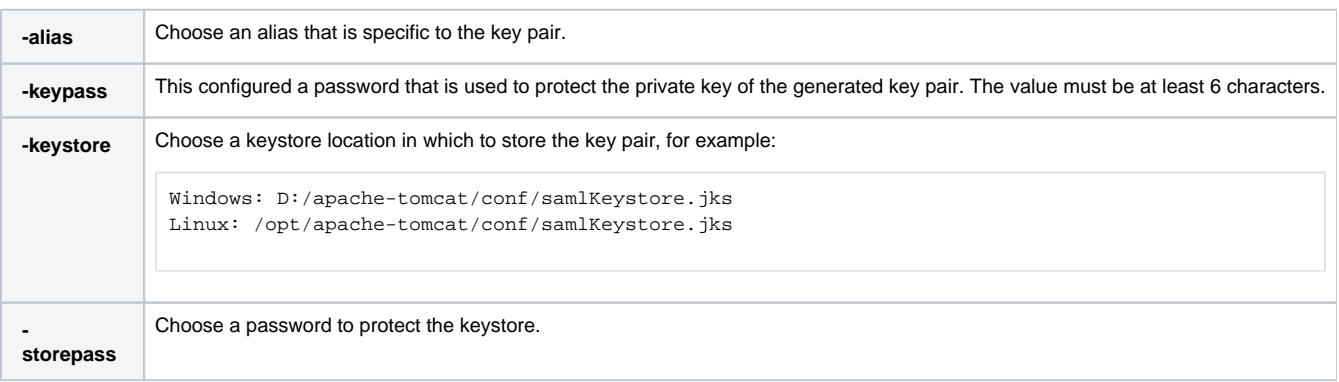

#### <span id="page-5-1"></span>**Activate and configure the authentication mode in the CAST AIP web application**

Activation and configuration of the SAML authentication mode is governed by the **security.properties** configuration file within the CAST AIP web application:

CATALINA\_HOME\webapps\<deployed\_war\_file>\WEB-INF\security.properties

To activate the SAML authentication mode, change the following line. For example, to change from the **Default authentication** security mode to **SAML** , do as follows. Change:

security.mode=default

to:

security.mode=saml

Save the **security.properties** file.

#### <span id="page-5-2"></span>**Configure SAML authentication**

Find the SAML paremeters section in the **security.properties** configuration file and modify each uncommented line to match the items you have already configured. Save the **security.properties** file when complete.

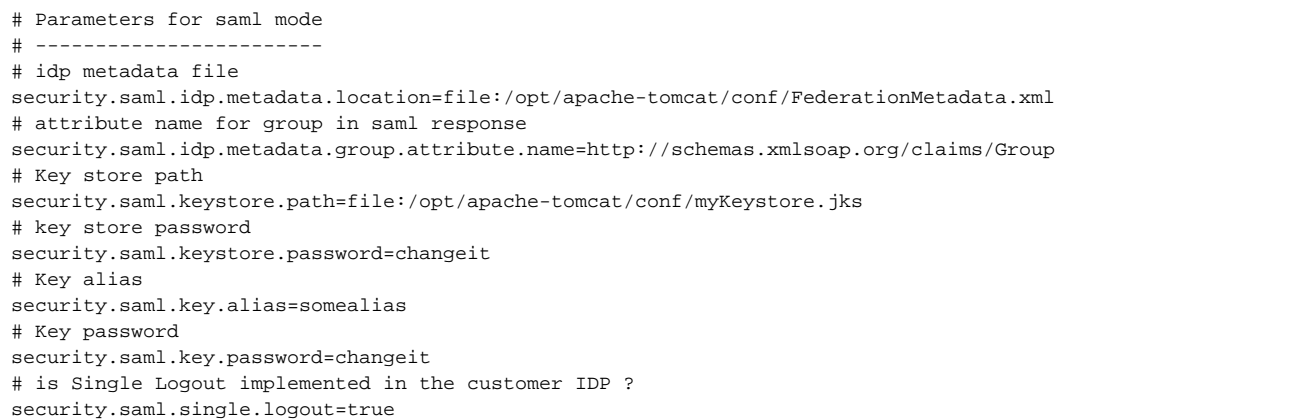

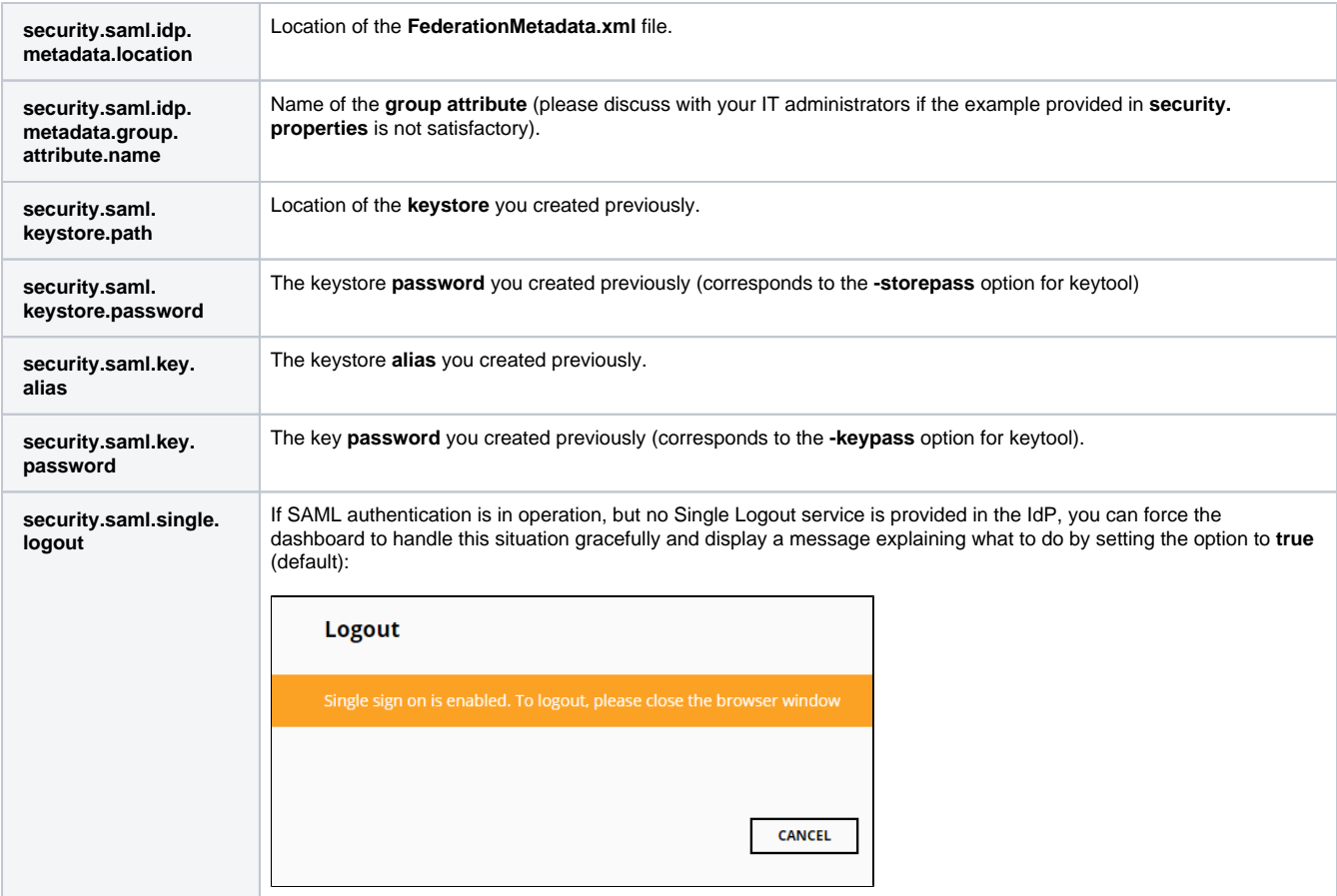

### <span id="page-6-0"></span>**Restart Apache Tomcat**

Now restart your Apache Tomcat server so that the changes you made are taken into account.

#### <span id="page-6-1"></span>**Generate spring\_metadata**

When you have successfully restarted the Apache Tomcat host server, please browse to the following URL to generate the **spring\_metadata**:

```
https://tomcat/<deployed_war_file>/saml/metadata
```
<span id="page-6-2"></span>This will download a file called **spring\_saml\_metadata.xml**. Send this file to your IT administrators who will then register it in the ADFS allowing users to login to the web application.

## User groups and roles

The CAST AIC Portal provides a means to restrict access to certain functions through the use of **groups** and **roles**. Currently, two **roles** are available:

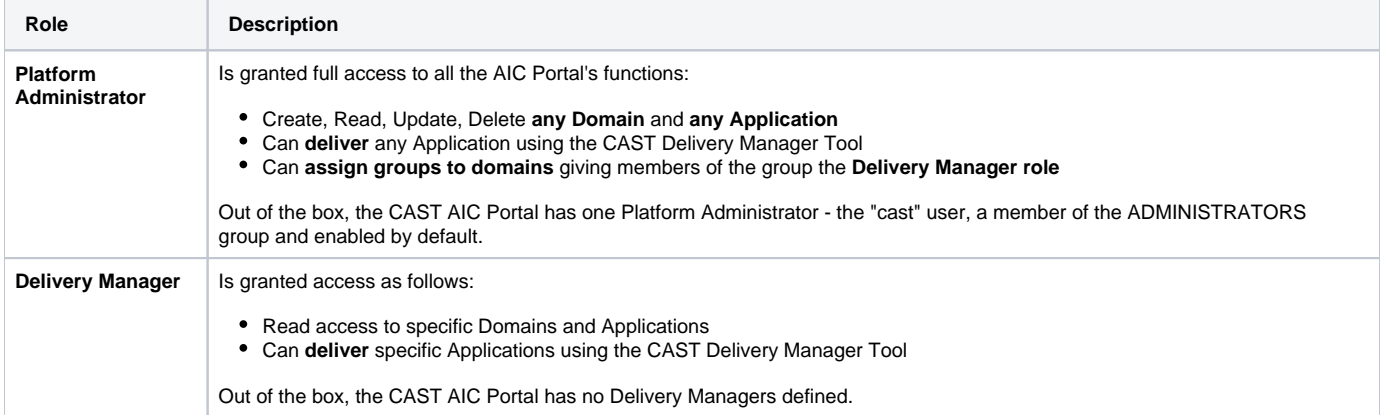

## <span id="page-7-0"></span>Configuring the Platform Administrator role

The Platform Administrator role is configured using the following XML file - all groups (and their members) defined in this XML configuration file will be granted the Platform Administrator role:

%CATALINA\_HOME%\webapps\CAST-AICP\WEB-INF\administrators.xml

By default, the "in memory authentication" **cast** user is a member of the "ADMINISTRATORS" group, which in turn has been granted the **Platform Administrators role** (CAST recommends that you leave this configuration at its default):

```
<?xml version="1.0" encoding="UTF-8"?>
<administrators xmlns:xsi="http://www.w3.org/2001/XMLSchema-instance"
                xsi:noNamespaceSchemaLocation="administrators.xsd">
    <!-- The default ADMINISTRATORS group is attributed to the default user cast.
    Please do not remove this value. -->
    <group>ADMINISTRATORS</group>
</administrators>
```
#### <span id="page-7-1"></span>**Behaviour in each authentication mode**

Depending on the authentication mode you are using, the Platform Administrator role behaves as follows:

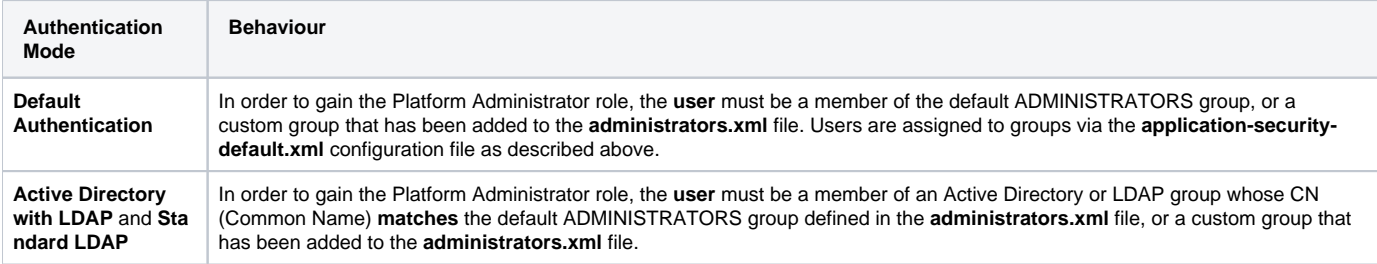

#### <span id="page-7-2"></span>**Granting the Platform Administrator role to a group**

To assign another group the Platform Administrator role, insert a new **<group>** element as shown below:

#### <span id="page-7-3"></span>**Active Directory with LDAP and Standard LDAP**

In this mode simply add the **Common Name (CN)** of the Active Directory group that you want to assign the Platform Administrator role to. In this example, the Active Directory group "**company.development.castadmins**" has been added:

```
<?xml version="1.0" encoding="UTF-8"?>
<administrators xmlns:xsi="http://www.w3.org/2001/XMLSchema-instance"
                xsi:noNamespaceSchemaLocation="administrators.xsd">
     <!-- The default ADMINISTRATORS group is attributed to the default user cast.
    Please do not remove this value. -->
    <group>ADMINISTRATORS</group>
     <group>company.development.castadmins</group>
</administrators>
```
Following any changes you make, **save the administrators.xml file** and then **restart** your application server so that the changes are taken into account.

#### <span id="page-8-0"></span>**Default Authentication**

In this mode simply add the name of the group that you want to assign the Platform Administrator role to. In this example, the group "ITADMINS" has been added:

```
<?xml version="1.0" encoding="UTF-8"?>
<administrators xmlns:xsi="http://www.w3.org/2001/XMLSchema-instance"
                xsi:noNamespaceSchemaLocation="administrators.xsd">
    <!-- The default ADMINISTRATORS group is attributed to the default user cast.
    Please do not remove this value. -->
    <group>ADMINISTRATORS</group>
     <group>ITADMIN</group>
</administrators>
```
Following any changes you make, **save the administrators.xml file** and then **restart** your application server so that the changes are taken into account.

## <span id="page-8-1"></span>Configuring the Delivery Manager role

In contrast to the Platform Administrator role, the configuration the Delivery Manager role is achieved using the CAST AIC Portal's GUI. This is discussed in further detail in:

- [Register the Application in the CAST AIC Portal](https://doc.castsoftware.com/display/DOC83/Register+the+Application+in+the+CAST+AIC+Portal)
- [Configure the Delivery Manager role](https://doc.castsoftware.com/display/DOC83/Configure+the+Delivery+Manager+role)

⊕ Note that the information related to the Delivery Manager role (i.e. users/groups who have been granted this role) is stored in a **HSQLDB** (HyperSQL DataBase). Data is stored in the following location:

%CATALINA\_HOME%\webapps\CAST-AICP\database